1

## **BREU GUIA PER A L'ELABORACIÓ DEL PLA D'EMPRESA**

Per tenir accés al pla d'empresa en línia del programa iemprèn, us heu de dirigir a la pàgina web [www.iempren.es.](http://www.iempren.es/) Un cop a la pàgina principal, heu d'entrar a "pla d'empresa en línia". Si és el primer cop que hi accediu, us heu de "registrar", i haureu d'emplenar les dades següents:

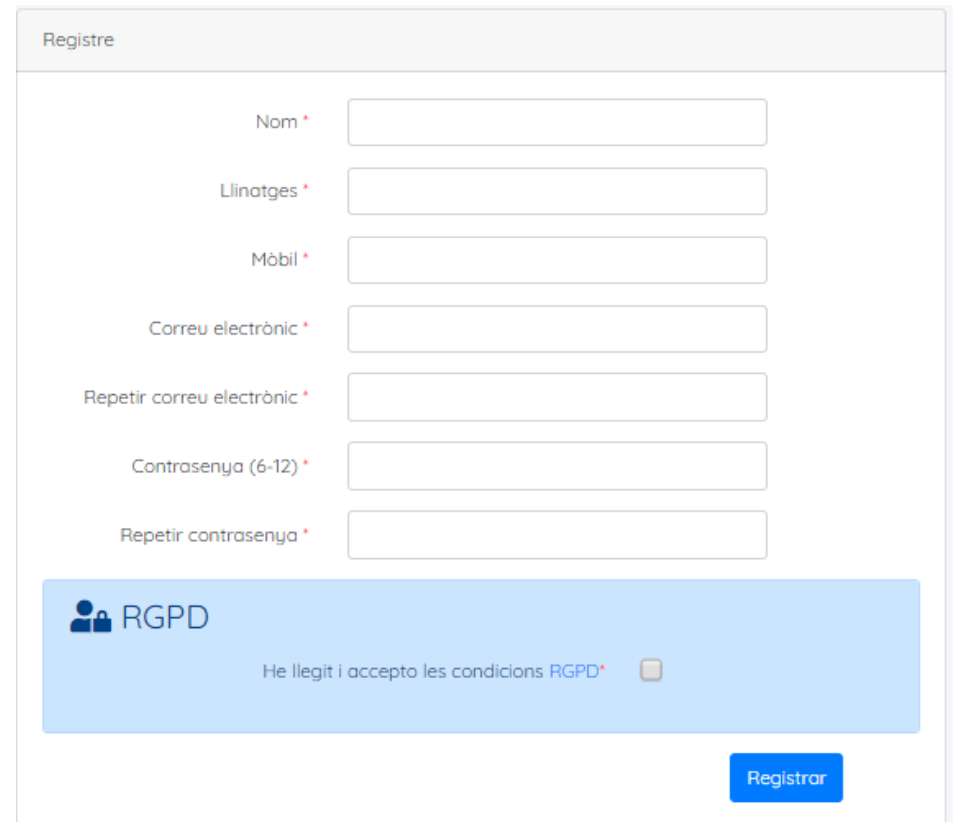

Un cop hagueu emplenat el qüestionari, us enviaran un correu electrònic de confirmació per activar el compte. Així, ja podreu accedir al pla seguint la ruta anterior, però aquest cop heu de clicar a la paraula "Accediu" i ja hi podreu indicar correu i contrasenya:

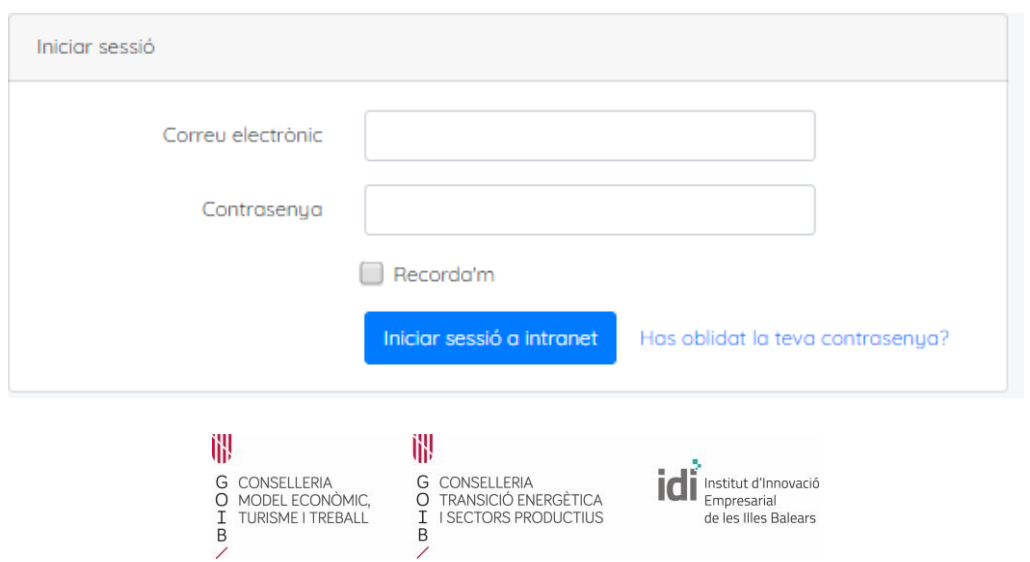

## iemprėn

Després d'aquest primer tràmit, us sortirà la pantalla d'Inici. Al marge esquerre, trobareu l'eina de **pla d'empresa** i diagnosi RSE. També podreu modificar les vostres dades a la part superior de la dreta, cliclant en el vostre nom → Profile. Des d'allà, també podeu tancar sessió.

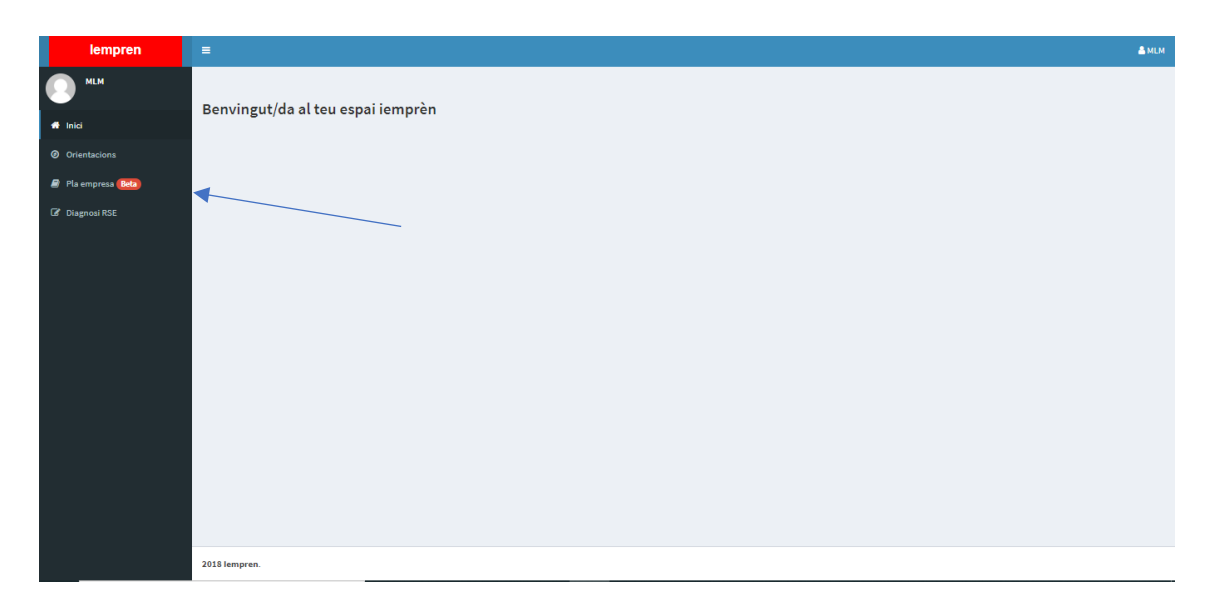

Un cop aquí, s'ha de clicar en "Pla d'empresa" per passar a la pantalla següent, i en el cas que necessiteu ajuda del vostre Agent de Desenvolupament Local

més proper només heu de pitjar l'icona **i <sup>@ Necessites ajuda?** i accedireu a un llistat</sup> amb les persones tutores per triar-ne una.

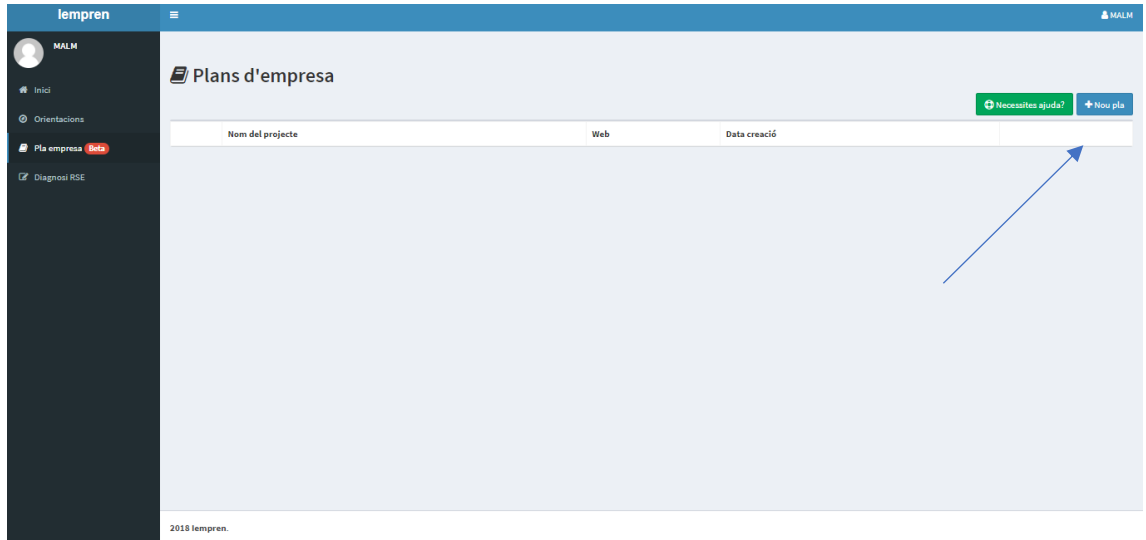

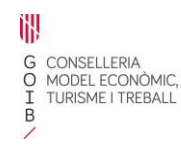

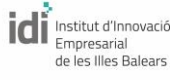

## iemprėn

Us heu de posicionar "+ Nou pla" i ja accedireu a la creació del vostre projecte.

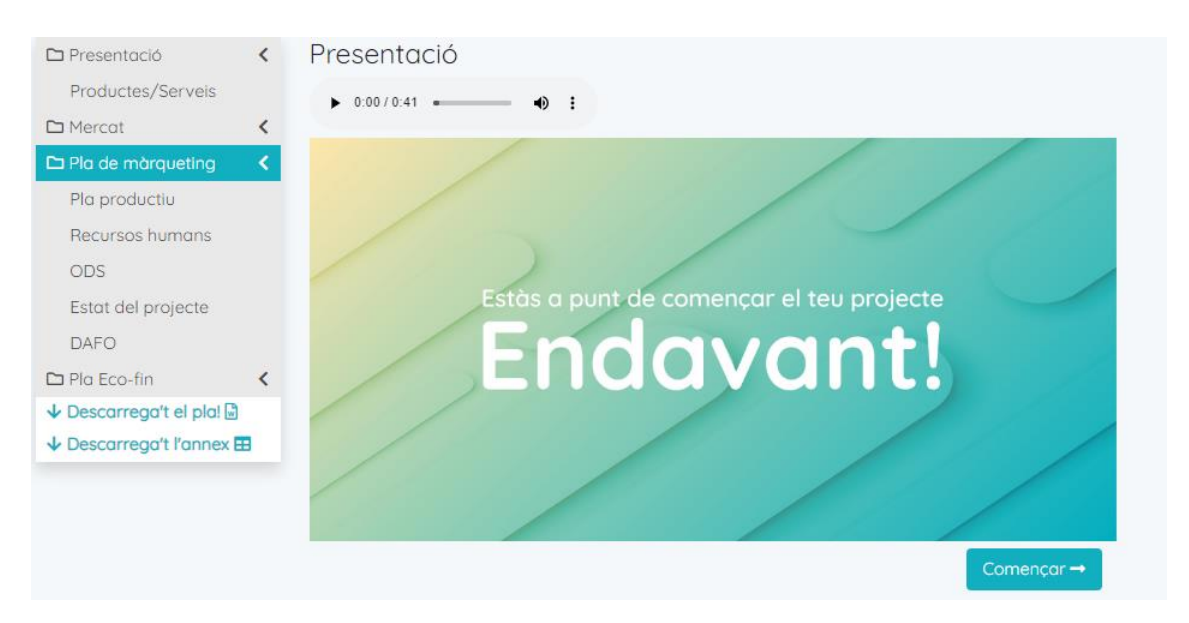

Al marge esquerre, trobareu l'índex de cada un dels camps que s'han de completar per a la confecció del pla d'empresa. Endavant!! Comença l'aventura!

Una peculiaritat d'aquest pla és que, des de l'inici, tens la possibilitat d'indicar si el teu projecte és de **reenfocament o si la teva activitat és estacional**. Per a això, ho has d'assenyalar a la pantalla de presentació → "Dades del projecte" com es mostra a la imatge:

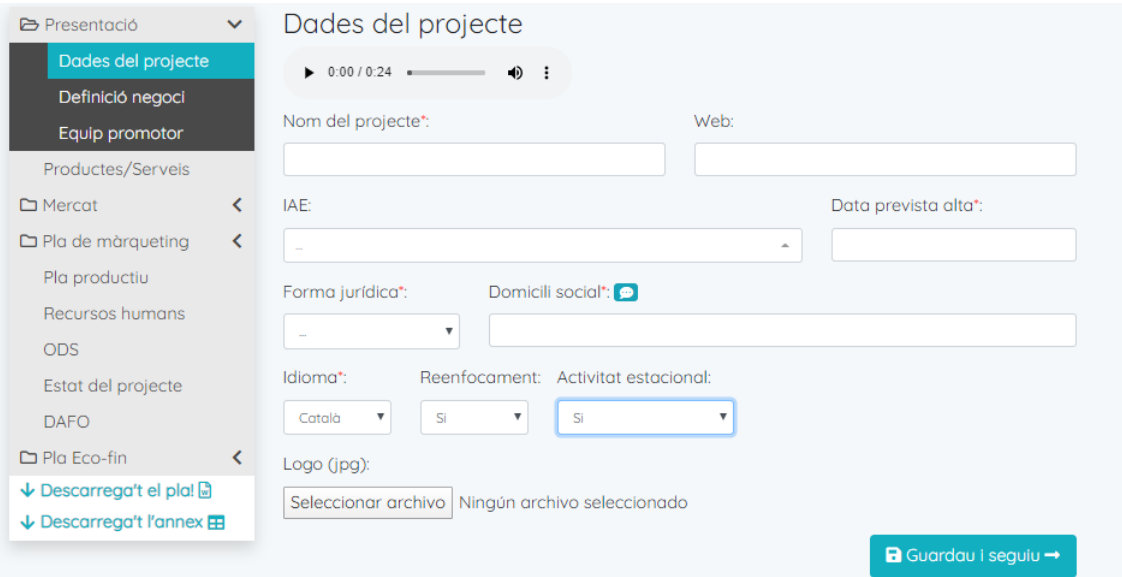

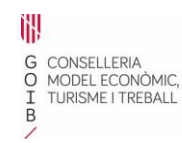

₩ G CONSELLERIA<br>O TRANSICIÓ ENERGÈTICA<br>I I SECTORS PRODUCTIUS  $\overline{B}$ 

Idi Institut d'Innovació<br>Empresarial<br>de les Illes Balears

## iemprėn

Una vegada omplert aquest pas, s'ha d'emplenar cadascun dels camps de l'índex. Alguns són obligatoris i altres, no. Depenent del que s'indiqui en cada apartat, el programa et dissenyarà un pla d'empresa o un altre.

Quan s'hagin emplenat tots els camps, podreu descarregar el pla en format word perquè es pugui modificar per a la presentació, en cas de ser necessari.

És important que acompanyeu el pla d'empresa amb l'annex amb el qual us podeu descarregar les taules de les dades econòmiques del projecte.

**FI!**

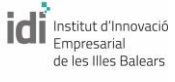